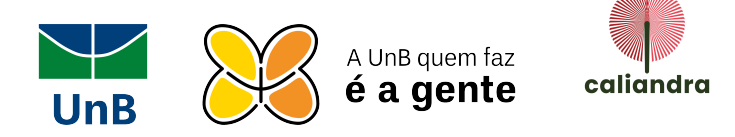

## Manual de formatação de livro

- 1. Utilizar o Word para a formatação inicial e para exportar o arquivo que posteriormente será inserido no Kindle Create.
- 2. Não utilizar o "Enter" para iniciar um novo capítulo. Nesse caso o ideal é utilizar a "quebra de página" para iniciar os capítulos.
- 3. Não utilizar tabelas nativas do Word. Nesse caso o indicado é utilizar as tabelas como imagens e inseri-las no Word.
- 4. Na contracapa é necessário colocar a imagem da logo colorida do Selo Caliandra. A logo deve estar centralizada. A imagem estará disponível em nosso site.

Importante:

Aconselhamos o uso do programa Kindle Create Após a formatação, deve ser enviado o arquivo KPF junto ao PDF do livro para a disponibilização gratuita na Amazon.

Guia para formatação do ebook:

https://kdp.amazon.com/pt\_BR/help/topic/G200645680

Vídeo de apoio para uso do Kindle Create: https://www.youtube.com/watch?v=IRIj5J-UKVY

Link para download do Kindle Create:

https://www.amazon.com.br/Kindle-Create/b?ie=UTF8&node=18765776011